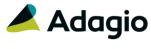

## **Release Notes**

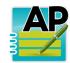

## Adagio® Payables 9.3C (2021.07.06)

Upgrade Complexity from 9.3B

Easy •

## Compatibility

## Adagio

BankRec 9.2A (2017.07.20) or higher Console 9.2A - 9.3A DataCare 9.2A, 9.3A **EFT 9.3C** ePrint 9 2A DocStore 9.3A GridView 9.2A - 9.3B Inventory 9.2A (2017.06.08), JobCost 9.2A Lanpak 9.3B Ledger 9.2A - 9.3B MultiCurrency 9.2B ODBC 9.2A PurchaseOrders 9.2B (2016.11.29), 9.3A Time&Billing 9.2A

# Other Updates (if used) must be at version or higher

Invoices 9.2A Receivables 9.2A (2016.10.13) OrderEntry 9.2A SalesAnalysis 9.2A SalesCQ 9.2A

### Other

MS Office 2010/13/16, 365 MS Windows 8, 8.1, 10 MS Server 2012 R2 or higher Crystal Reports® 2013 - 2016 (requires Adagio ODBC 9.2A)

#### Note

The most up-to-date compatibility information is on the Product Compatibility Info link at www.softrak.com.

## **Enhancements & Revisions in Payables**

## **Batch Entry**

- Attempting to save an Adjustment batch entry that has a blank Adjusted Document value will now give a warning that this is the case. The entry is still saved and can be posted but the warning prompts for correction if needed.
- A new Company Profile option can force Uppercase Document Numbers for every document except check numbers, which has its own separate option. This is supported by manual entry and importing.
- A new vendor option to require a non-blank Reference value on invoice and cash invoice batch entries is available to set on the Accounting tab. It is available for use through Import Vendors.
- Invoice batch entry now allows setting the Payment Control Status for Forced, On Hold or Normal, provided that the user has been granted security rights to Payment Control.
- In Manual Check Batch Entry for Payments, multi-select is now allowed for document details.
- When creating a manual check batch entry for a vendor that has no outstanding invoices available to pay, the default Payment Type is now Cash Invoice instead of Payment. This includes if invoices are set as paid in other manual or system checks and are not yet posted.
- When entering a Payment transaction type within a Manual Check batch, and an invoice with an On Hold status is selected to pay, a Warning message appears to indicate the On Hold status. You are not prevented from paying this invoice, printing the check or posting the batch. This is simply a warning in entry.
- A second View PDF button has been added to the manual check batch entry screen for Payment transactions. One is dedicated to viewing all PDFs attached to the Payment, and the other is dedicated to viewing PDFs attached to the highlighted invoice in the detail grid.
- Default Invoice Descriptions with User defined codes for system information can now be defaulted based on the Vendor settings. The Company Profile, Batch/System Check tab has the 'Invoice description 1 - 2 spec' fields. The Company Profile defaults are used as a default when a new Vendor record is created or when a Cash Invoice for a Miscellaneous

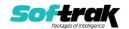

Vendor is created. On the Vendor record, Accounting tab, the Invoicing Options section has new fields for Invoice description 1-2

- Import/Export, Batch Entry, Copy Batches/Entries have been updated to refresh batch header descriptions based on the vendor settings
- Changing the vendor code in Batch entry will regenerate description 1 and 2 if they are defined on the new vendor's record
- In Manual Checks, changing from a vendor code to a miscellaneous vendor will regenerate description from the Company Profile settings if they have been defined. Valid codes are:
  - %usr for User ID
  - %unm for User name
  - %sdt for Session Date
  - %svr for Session Year
  - %smh for Session Month
  - %sdy for Session Day
  - %dat for Actual Date
  - %tim for Actual Time
  - %bat for Batch Number

#### Edit

- Additional contact information for Cell Phone and Toll Free Phone numbers have been added to Edit Vendors, Import/Export Vendors, and the Vendor List and Statistics report.
- Project codes created in Adagio Ledger can be assigned as default values to Distribution Codes and Distribution Set details.
- Distribution Sets that use 'Auto-distribute?' may have distributions with blank Account/Departments. When the Distribution Set is added to an Invoice entry, the Vendor's Default Acct/Dept will be used. If the Vendor's Default Acct/Dept has been left blank, the Distribution Set Details will be added to the Invoice Batch entry with the blank Acct/Dept. The entry cannot be saved until the Invoice Detail has been updated.

#### **Designer**

- Check specification codes for new Vendor fields: V95 Cell Phone V96 Toll Free Phone
- New specification code for Payments that are Cash Invoices: G16 for Project name 2

#### **System Check Runs**

- The Vendor Summary grid within System Check Runs on the Payments tab now has a new Net Issued column that can be added. This value will display 0.00 if a check will not be printed for the vendor, if the Net Payment amount is negative or outside the specified Vendor Payment range to match with the Pre-check Register report results.
- The Net Issued value for System Check Runs, calculated from the Pre-check Register report, is now also displayed on the Payments tab in addition to the Selection/Status tab. This makes it easier to see what the total check run amount will be when selected vendors have negative outstanding balances.

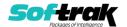

#### **DocStore**

• When using Adagio DocStore, printing the Pre-check Register report now correctly uses the %CDT code in eP Options to translate the Check Date of the System Check Run as part of either the PDF file name or save folder. Previously it was using the sign-on date.

#### **Reports**

- Printing reports is now logged in the application log, in addition to accessing the print report screen from the menu.
- For vendors that have been set up to track either 1099 or T5018 payments, a new statistic for Last Year payments is now accumulated in addition to Current and Next year amounts.
- When integrated with Adagio DocStore, the Email Queue Listing report now supports all the Print to PDF features.
- The Tax Tracking report now has floating date range options for This Month and Last Month, that can be used as part of Favourite Report settings and printing the report unattended from report sets. There is another new option to suppress records that have zero tax amounts, printing only transactions with tax.
- When a report is printed and the data file either purged or consolidated, a record of this action is now saved in the Application Log.

#### EF1

- For Telpay EFT and Conversion to Payables 93C, conversion will strip the dashes out of the 'Bank ID' on the Vendor's Accounting tab. In previous versions of Payables, the dashes were required. If the 'Bank ID' is not blank, it will be displayed on the EFT tab as the 'Bank account' formatted with dashes. If the 'Telpay EFT only?' option is set on the EFT tab, the 'Bank ID' may be left blank. System Check runs also recognize the 'Telpay EFT only?' option. If the 'EFT code' for the Bank is not set to use 'Telpay format' for the 'EFT batch format', then vendors which have 'Telpay EFT only?' selected are skipped when 'Select Vendors' is set to EFT.
- A CIBC 1464 format USD EFT Provider has been added for the CIBC EFT 1464 Byte File Layout. The Currency Identifier is USD for US dollars.
- An RBC ACH094 Credit PDS EFT Provider has been added for the Royal Bank ACH094
   Credit File Format Specification. Please note: If this format is used, the related fields on
   the Vendor's EFT tab must be updated: Transaction Type, Bank Dest. Country.
- An RBC 152 format US ACH EFT Provider has been added for the Royal Bank ACH Direct Deposits (PDS) Service, RBC Standard 152 STD Credit File Format Specification. Please note: If this format is used, the related fields on the Vendor's EFT tab must be updated: Transaction Type, Bank Dest. Country, US Trans. Code and Company Entry Desc.
- System Check Runs now have the EFT vendor selection option extended for a new choice to generate payments for vendors that do not have EFT processing enabled. This provides a clearer division for paying some vendors by EFT and others with printed checks.
- A VanCity 1464 format USD EFT Provider has been added for the VanCity EFT 1464 byte file layout. The Currency Identifier is USD for US dollars.
- If Vendors were updated by importing changes for enabling and setting up access to TelPay and the EFT Country field was not included, that field would be blank on vendors and caused TelPay EFT to not work correctly. Data integrity check detects this condition and Rebuild will insert the correct value when missing.

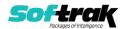

- EFT: for CIBC First Caribbean CSV files, if 'Include Reference' is selected and the 'Check Number' is being sent, the check number will have the first dash trimmed to fit the 10 character Reference field. In the file, the Check Number will now be: EFT{sequence}-{check number}.
- For the Caribbean, an RBC Royal Bank (Barbados) CSV EFT Batch Format has been added to the list of EFT Batch Formats. It is for Direct Payments in CSV format for the RBC Royal Bank (Barbados) Limited.

Notes: For the Vendor, on the Accounting tab, the first 3 characters of the Bank ID field are the Bank Code. The next 5 characters are the Branch Code. The rest of the Bank ID is the Destination/Customer Acct #.

#### **Controls-Grids**

When a grid that supports the Grid Search feature has focus, a hint will appear at the left
in the Status bar to indicate that the Ctrl-F keyboard shortcut can be used to open the
search, and the Ctrl-Z shortcut for removing the last search level. When the mouse is used
within the Grid search window to click an arrow button and change the column, the cursor
will remain anchored on the clicked arrow to make it easier to move multiple columns
over.

### Import/Export

- Importing Invoices now allows setting the Control Payment Status of Forced, On Hold or Normal as long as security rights to Control Payments is granted.
- When Optional Fields are defined for either Vendors or Batches, the field titles now display in Import and Export template field lists, rather than a generic Optional Text 1 or similar label. This will make using optional fields easier to use.
- When Editing properties for Text-type Optional Fields, a new Import button is now available to populate the list of possible values for this field. Only one-column Excel sheets without a header row are supported,
- Import Vendors has new EFT related fields:

Telpay EFT only?

EFT account type/Bank Acct Type (Savings or Checking),

EFT Bank country code/vendor EFT tab Bank Dest. Country (USA or CAN)

EFT Company entry desc

Also, for non EFT methods, the Telpay EFT validation email has been renamed: EFT validation emails. If this field is non-blank, it will be used. If it is left blank, Emailing EFT advices will use the Advice email or the Contact email.

- In Import Manual Checks, Hdr-Addr. Remittance Note will default from the Vendor's record if it is not imported.
- Vendor Notes can now be Imported and Exported in the same way as Customer Notes in Adagio Receivables.

### **Inquiry**

• The GL Disbursement file now stores the second Description field that gets sent to the GL Retrieval batch, for use when inquiring on vendor transactions.

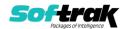

## File 1099 Express Forms

- Payables now has integration with 1099 Express for paperless e-filing to the IRS for NEC and MISC 1099s. If this Company Profile option is selected, the 1099 form types that have been assigned to Vendors should be updated to set the 1099 Express Options. There is a new function on the Maintenance menu to File 1099 Express Forms.
- In Payables 9.3B, a new feature was added to allow sorting printed checks by various methods. A new sort option for Entry Number has been added in AP9.3C when printing checks from a Manual Check batch. It allows printing checks in the same order as in versions prior to 9.3B.

#### **Posting**

- When integrated with Adagio JobCost, posting a transaction with a job detail now writes the job, phase and category values to the GL Disbursement data file. This information can be added to the grid within vendor transaction inquiry for GL distribution lookup.
- When integrated with Adagio BankRec, posting manual check batches writes the Reference, 2nd Description and Batch Optional Fields to the batch retrieved into BankRec.
- When Adagio BankRec is integrated and is at version 9.3A or higher, posting manual checks now writes the AP Reference, second Description and batch optional fields to the batch entries retrieved into BankRec.

#### **Problems Fixed**

- Fixed a problem where, if a transaction entry amount was greater than 0.00 and the Distribution code it used was changed, the transaction entry amount would be changed also. Note that, if the transaction entry amount is 0.00 and the Distribution code is changed to one having a default amount of greater than 0.00, the transaction entry amount will be changed to be that of the Distribution code selected.
- In Invoice Batch Entry, 'Auto-Distribute' was not setting the Tax Base to 0.00 in Invoice Details that were not Tax related.
- Adjustments that affected retainage could be entered and posted without an Original document number. Batch Entry has been updated so that an Adjustment that updates Retainage can no longer be saved without an Adjusted document number.
- Adding Manual Check Payment Entry, the new entry did not have cursor in the Vendor code field in some cases.
- In Adjustment batch entry with MultiCurrency enabled, selecting a source currency vendor would not immediately populate the Exchange Rate value until an Adjusted Document number was selected. Now the current rate is initially loaded if the adjustment won't be applied, and replaced if an Adjusted Doc number is chosen.
- Entry templates for Manual Check batch entry were not correctly hiding the Invoice Date field for cash invoices.
- The Integrity errors "Error: Payments have been over applied to Vendor nnnnnn document nnnnnn" caused by changing the Vendor code on an existing Manual Check batch Payment entry won't occur.
- Manual Check Batch Payments can no longer be applied to Invoices if the Max payment is 0.00. System Check runs or other Manual Checks in progress may have set the Max Payment to 0. If the Max payment is 0 and there are no Checks in progress, use Payment Control to update the Max Payment for the invoice.

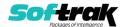

- If a Manual Check batch Payment entry was attempted to be saved with neither the Print Check option nor a check number, and Auto Add Batch Entry was enabled, confirming the blank check number error would open a second batch entry screen before the first was complete. This has been corrected.
- When viewing printed Cash Invoices or Prepayments in a manual check batch, previously you could view the details and the fields would be editable. However, nothing was able to be changed and saved, as an error would occur. Now the fields are correctly not editable in the first place.
- When unsupported user defined codes were in the Send to GL Description setting in the company profile for Other entries, an access violation error when posting Check Reconciliation reversals could occur.
- GL Description codes for Batch Optional and Time & Billing fields could be saved in the Company Profile for Other transaction types, even though these values are not supported. Now, these codes will give a verification error when editing and saving the Company Profile.
- When selecting multiple batches on a grid sorted by Description, the Batch Listing report button is no longer active so that it is clear that the report only prints a single range of consecutive batches. If multiple batches are selected and the sort order is changed, the selection is cleared and a single row is highlighted.
- If the filter Styles list was saved with the App Specific and Generic setting, this would cause the Manual Style field within Edit Vendors to show an incomplete list of styles and result in a List index out of bounds error.
- An Error message appears instead of an Access Violation if a Favorite for the Pre-Check Register is printed from the Reports menu or added to a Report Set.
- When printing System Checks, if the starting check number was changed from the default bank value, posting would write an audit sequence value with 18991230 to the Check Number Audit List report, rather than using the check date. This has been fixed.
- In rare cases due to rounding, in System Check Processing, pressing the space bar on a vendor record to restore generated payments from zero would not do so.
- After creating and saving a System Check Run, the Payables program window could be sent to the back of the Windows desktop and other open windows would appear on top.
- System Check Runs now print the correct check amount when an invoice with a negative amount and Terms that calculate a Discount is selected to be included for the vendor payment. The Pre-check Register report was already correct.
- Posting System Check Runs did not write a value to the Accounting Date field for the Ledger retrieval batch. This could potentially cause an error if the Payables batch was retrieved using the Subledger Period option.
- The Bank ID field no longer allows non-numeric characters. If this field had been used for something other than a Bank Account number, it should be moved somewhere else. The data is not cleared during conversion but the field will be stripped if the vendor is edited and the field is visited.
- If Telpay is the only EFT Provider, the 'Telpay EFT Only?' option on the vendor's EFT tab will be enabled during data conversion.
- When integrated with Adagio DocStore, deleting all attached PDFs from a batch entry but cancelling without saving changes would result in not clearing the Doc Link from the entry. This has been fixed.

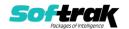

- Docstore errors appeared when attaching xlsx or JPG files in some cases. The related errors fixed are: 1) Error: User canceled path selection (5124) during call to ADocFilerPDFBrowse2. 2) Error: File name has unknown extension (10151) during call to ADocfilerCreateW
- Drag and drop from an email was broken.
- In version 9.3B, when integrated with Adagio DocStore, the ability to attach PDFs to printed manual checks was lost. Now, not only has the feature been restored, but there are 2 separate View PDF buttons one for the manual check batch entry and the other for viewing attachments on posted invoices for Payments.
- When printing the Check Number Audit List with a date range that does not have any checks, in some cases, an Access Violation error would occur.
- The Check Number Audit List report printed the Home Equivalent amount with a value 100 times too large when MultiCurrency was enabled with the data. The data was correct but the report had a problem.
- The Manual Check Batch Listing report was not printing the Revenue account associated with a Time Billing distribution from cash invoices in the GL Distribution Summary section. This has been corrected and is printing the same information as the Manual Check posting journal report.
- When printing a report set directly to the AdagioV3PDF driver, and you choose to cancel printing for a particular report from the PDF Save As screen, you are now prompted to cancel printing just that report or the entire report set. This choice is written to the report log.
- When printing Report Sets using either AdagioV2PDF or AdagioV3PDF as the specific printer, instead of using PDF Document as the destination, the report log now stores the PDF file name and save location instead of simply 'Printed to AdagioV3PDF'.
- The next sequence number on the EFT Provider is now incremented during EFT Batch Creation when the Generate button is selected.
- Within batch entry and accessing the Vendor information screens, the EFT Transaction Type field value was not loaded.
- In Payables 9.3B and with the Adagio EFT add-on integration, the EFT Provider screen for the Montreal 80 format had the Send as Reference field hidden. The data was not affected, only the screen display. The field has been restored.
- For EFT Vendors, if the Country for the Vendor's formatted address is not Canada or USA, the extra validation specific to Telpay will not be done.
- The Email Setting for Wait Seconds Between sending emails is now used for sending email, in addition to sending emails from the Queue.
- Viewing PDFs from the email queue for Letter and Advice forms gave a Failed to Launch error when Adagio DocStore was not integrated. This error no longer occurs.
- Import Batches now gives a validation error when an optional field that requires a nonblank value, but is not verified against a predefined list, has a blank value in the import file.
- Import Vendors: 'EFT Trans Type' has been updated to support 2 character Transaction Types for the Caribbean.

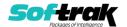

- The Batch Status Inquiry screen incorrectly had an active Print PJ button when 2 or more Open batches were simultaneously selected. Now, the Print PJ button is correctly inactive unless at least one Posted batch is part of the selection.
- Integrity errors were caused by editing a manual check payment, deleting the payment details and then saving the entry without any invoices being paid. This caused the error: 'Error: Manual checks have been over applied to Vendor...'.
- Converting data from very old versions could result in Data Integrity Check giving an error "'-' is not a valid integer value" if particular batch temporary files existed.
- When a System Check Run has a Parked status but the data incorrectly has an empty Parked Check file, the data integrity check will now reset the Check Run status to Created, so that the payments can be recreated. Previously, the Resume status was available but could not complete the Check Run process.
- In Adagio Payables 9.3B, printing some reports would log an error 4108 to the ADSError.log file due to a mismatch in the expected file size.
- MultiCurrency data: Period End and the Open Payables and Aged Open Payables reports have been updated to make backdated reports more accurate.
- Editing the Payment Control of an invoice now correctly prevents saving a Maximum Payment greater than the Current amount.
- Changing the transaction clearing date on the Period End screen did not update the date value in the function summary of point E for deleting transactions.
- User Preferences now has options for Archive Invoice and Manual Check Batches to automatically open on Start up.
- Posting a batch with non-printed checks now correctly populates the batch (sequence) number for the Check Number Audit List report.
- When posting a manual check batch with more than one non-printed entries, only the first entry had the audit sequence field of the check number audit list data file populated. This meant that printing the Check Number Audit List report with the Last Sequence option only printed the first check. Posting manual check batches has been fixed to prevent this scenario from happening.
- If one user was retrieving posted checks into Adagio BankRec at the same time as another user was posting manual checks from the batch entry screen, resource locking didn't correctly prevent this and posting completed. Now, this is prevented. Resource locking was correctly in place if the user tried to post the manual check batch from the Post button on the toolbar.
- System Check Runs for banks that support EFT processing now display the EFT code assigned to the bank, to assist in seeing what is set up for the bank.
- Copying or Moving a single Archived Manual Check batch with Payment entries to a new Current Manual Check Batch, without updating either document numbers or dates, did not correctly update the Reserved Payment values on the paid invoice transaction records. This caused integrity errors both after copying and after posting.

## **Enhancements and revisions in earlier versions**

Refer to the Readme help file for details of enhancements and revisions in earlier versions or Change Log under Documentation for this module on Softrak's web site.

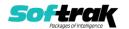

## Installing

To install Adagio Payables you need the serial number and install code from the download instruction email sent to you by Softrak Systems.

If you are installing an upgrade, you need the upgrade serial number and install code from the download instruction email. A previous version of Adagio Payables should already be installed on your computer before installing the upgrade. If a previous version is not already installed, you can still install the upgrade. After entering the upgrade serial number and install code, you will also have to enter the serial number and install code from a previous version.

## Read the section 'Upgrading" sections below before installing an upgrade.

To install Adagio Payables or an upgrade, run the program file you downloaded. Once the install program is running, you can click the View button for detailed installation instructions in the Readme help. If Adagio Payables is installed on a network, you may also need to do a workstation install at each station running Adagio Payables.

To determine if a workstation install is required, start Adagio Payables at the workstation. The workstation install will be automatically started if required. Note: If you are updating multiple applications at the same time, it may be faster to run the All Workstation install to update all applications at once on the station. Refer to "Installing on a Network" in the Readme for instructions.

Adagio Payables 9.3C (2021.07.06) installs a new version of the SAP Crystal Reports™ runtime engine for .NET Framework (SP25) used to print/preview reports. **This will require a workstation install on all stations that run Adagio**, regardless of whether Adagio Payables is run from a given station, unless another module that installs SP25 has already caused a workstation install for this reason. If a station does not run Payables then untick the shortcuts and Start Menu options when running the workstation install. Other modules with a release date after October 23, 2019 may or may not install SP25. Eventually, all modules will do so.

**After installing Payables** (or any other module that installs Crystal SP25 in the future) **you must do a workstation install for any current version Adagio module on each workstation**, even if the station never runs Payables. When any Adagio module is run on a workstation for the first time after Payables 9.3C has been installed, a workstation install will be launched automatically if required. Only this one workstation install has to be done. No other modules will require a workstation install.

However, if running an older module **that did not install Crystal SP25 runtime** and you receive a workstation requires updating message, its regular workstation install will be intercepted by the newer Workstation Common Setup. After, a message will be displayed stating the regular workstation install has already been run and indicating that you should NOT continue to the regular install as it is obsolete. You should select to <u>exit</u> at this point.

When installing Adagio at a new site or to a new server, Adagio Payables 9.3C should be installed last (any module that installs the new version of the Crystal Reports runtime engine (SP25) can be installed last instead). If after installing Payables, you install other modules with a release date older than the date of this Payables release, or any module that does not install Crystal SP25, the error "Failure to initialize the Adagio Reporting environment." will be displayed when you start the module. To correct this, run

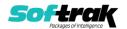

the System Status function from the Help menu of any module or run \Softrak\System\chksys.exe. You need to have local administrator rights on the station to do this. If User Account Control is enabled you will be prompted to allow the program CHKSYS.EXE to run and must do so. The following message will be displayed and you should proceed to update the files.

**Reporting File Needs Updating!** This utility has detected that the Softrak Reporting DLL [SoftrakSystems.Adagio.Reporting.dll] needs to be updated in one or more Adagio folders. Unless you have specific circumstances to delay this action, you should update the needed files now. Do you want to update the needed files?

Adagio Payables 9.3C installs a new version of the Adagio ODBC driver used to print reports. The new driver is AdagioODBCv3.dll. It is installed in the \Softrak\ODBCV2 folder. Reports printed by all Adagio modules, including all versions, will use this new driver. The prior version of the driver (AdagioODBCv2.dll) remains installed and will continue to be used by existing ODBC connections (for any DSN created with the module Adagio ODBC) without change. Installing Adagio module versions released prior to Payables 9.3C that do not install the new driver will set the driver used back to AdagioODBCv2.dll. Reports from Payables will continue to work.

Adagio Payables 9.3C installs a new version of the printer driver used to print documents and reports to PDF for DocStore users. The new driver name is AdagioV3PDF. This driver uses novaPDF version 10.

NOTE: Modules that have not been updated to use AdagioV3PDF printer driver cannot print to that driver from the printer list. However, DocStore users will have no problem ePrinting reports to PDF or printing forms to PDF.

Adagio Payables 9.3C requires Adagio Lanpak (if used) to be version 9.3B or higher.

Adagio Payables 9.3C requires Adagio MultiCurrency (if used) to be version 9.2B or higher.

Adagio Payables 9.3C requires these versions or higher of the following modules (if used). Earlier versions of these modules may not open or may open but will not work if Payables 9.3C data is present, with errors resulting. Payables 9.3C also requires certain versions of other modules (if used) that are not listed here. See the compatibility information at the top of this release note.

BankRec 9.2A (2017.07.20)
EFT 9.3C
DataCare 9.2A
Inventory 9.2A (2017.06.08)
Invoices 9.2A
JobCost 9.2A
Lanpak 9.3B
MultiCurrency 9.2B
OrderEntry 9.2A
PurchaseOrders 9.2B (2016.11.29)
Receivables 9.2A (2016.10.13)
SalesAnalysis 9.2A

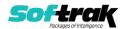

SalesCQ 9.2A Time&Billing 9.2A

If you are using Adagio DocStore, Ledger must be version 9.2B (2017.02.18) or higher before attached document links are sent to the GL. If you are using Adagio DocStore, you must retrieve any Payables batch in Ledger before posting in Payables 9.3C to ensure attached document links are sent to the GL.

The data structure was expanded for the Payables 9.3C release. Programs from Adagio Developer Partners (ADPs) that read or write the Payables data may require a compatibility upgrade. Check with the developer or your Adagio dealer to ensure an upgrade is available <u>before</u> installing or upgrading to Payables 9.3C.

**Adagio Payables 9.3C requires a database conversion**. You should perform a Data Integrity Check in your current version of Payables <u>before</u> installing the new version and converting your database. Any errors should be rebuilt or dealt with in your current version to ensure a successful conversion.

If you have custom reports and/or views for Payables, they will require conversion and adjustment for use with 9.3C. If you have custom reports for Payables created in Crystal Reports 8.5 for Adagio, they will require conversion and adjustment for use with 9.3C. Likewise, if you have custom reports for Payables 9.3B created in Crystal Reports 2011/2013/2016, they will require conversion and adjustment for use with 9.3C. You should not install the upgrade or convert Payables data until you have a plan in place to update any custom reports and views critical to your operation. See the topics on converting reports and views below and those in the Readme help for more details.

## **Converting GridView Views**

A data dictionary change from 'Adagio Payables 9.2B-9.3A' (@P92B) to 'Adagio Payables 9.3C' (@P93C) was required in order to support new features added for this version. GridView views created for earlier versions of Adagio Payables should be recreated using tables from 'Adagio Payables 9.3C'. GridView has the ability to convert existing views to a new table.

See the Tech-Tip and Show Me How video on converting GridView views on Softrak's website at <a href="http://www.softrak.com/resources/technicaltips/technicaltips.php">http://www.softrak.com/resources/technicaltips/technicaltips.php</a>. You must scroll to the Tech-Tips.

You may find the Adagio Data Dictionary Export Tool useful for comparing tables in the Adagio Payables 9.3C dictionary to previous versions using Excel. The exporter can be found on Softrak's website at <a href="http://www.softrak.com/resources/technicaltips/technicaltips.php">http://www.softrak.com/resources/technicaltips/technicaltips.php</a>. You must scroll to the Tech-Tips.

For more detailed information about converting to 'Adagio Payables 9.3A' (@P93A), refer to the Readme help topic Converting GridView Views to 9.3A.

### **Converting Modified and Custom Reports**

Modified and Custom reports created in Crystal Reports for Adagio Payables should be converted or recreated to use the new 'Adagio Payables 9.3C' (@P93C) dictionary.

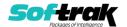

The Report Convertor Utility and related files are installed to \Softrak\System\ReportConvertor. It converts reports created with 9.3B to 9.3C and future versions of Adagio.

NOTE: See the Tech-Tip and Show Me How video on the Report Convertor and Speed Improvement Tips for Custom Reports on Softrak's website at <a href="http://www.softrak.com/resources/technicaltips/technicaltips.php">http://www.softrak.com/resources/technicaltips/technicaltips.php</a>. You must scroll to the Tech-Tips.

Softrak provides only limited support on the Report Convertor. We do not support new versions of Crystal Reports itself, except as support is related to assisting you to locate data in the Adagio tables.

NOTE: Softrak no longer provides support for Crystal Reports 8.5 for Adagio.

As Adagio 9.3C reports use the same data dictionaries as the application, the Adagio Data Dictionary Exporter tool (DDE) is useful for locating the tables and fields in the Adagio Payables 9.3C dictionary. The DDE program, help and manual can be run from the Windows Start menu.

For more detailed information about converting to 'Adagio Payables 9.3A' (@P93A), refer to the Readme help topic Converting Modified and Custom Reports to 9.3A.

## **Upgrading**

Upgrading from 9.3B or 9.3A

**Upgrade Complexity:** 

Easy •

Adagio Payables 9.3C does a database conversion from Payables 9.3B or 9.3A. Existing import / export template files will continue to work without change. You can convert your Payables database at any time.

If you have an existing System Check Run open, you might want to post it prior to conversion.

If you are using Adagio DocStore, Ledger must be version 9.2B (2017.02.18) or higher before attached document links are sent to the GL.

If you are using Adagio DocStore, it is imperative the DocStore database be included with all backups of your Payables database. All backup zip files created by the File | Backup functions in Payables include the DocStore database. In Adagio DataCare, the DocStore database is backed up by Jobs checking 'Adagio Common Files' with the 'Include in backup' option enabled. For a manual backup, include all data files beginning with "SD".

Refer to Converting GridView Views and Converting Modified and Custom Reports here or in the Readme help.

**Upgrading from 9.2B** 

**Upgrade Complexity:** 

Easy •

Adagio Payables 9.3C does a database conversion from Payables 9.2B. It converts the import / export template files. You can convert your Payables database at any time.

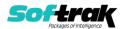

If you have an existing System Check Run open, you might want to post it prior to conversion.

If you are using Adagio DocStore, you must retrieve any Payables batch in Ledger before posting in Payables 9.3C to ensure attached document links are sent to the GL. In addition, Ledger must be version 9.2B (2017.02.18) or higher before attached document links are sent to the GL.

If you are using Adagio DocStore, it is imperative the DocStore database be included with all backups of your Payables database. All backup zip files created by the File | Backup functions in Payables include the DocStore database. In Adagio DataCare the DocStore database is backed up by Jobs checking 'Adagio Common Files' with the 'Include in backup' option enabled. For a manual backup include all data files beginning with "SD".

### **Upgrading from 9.2A**

**Upgrade Complexity:** 

Intermediate

Adagio Payables 9.3C is a major upgrade, containing many changes and new features. It is very important to review the information below before installing the upgrade.

If you have an existing system Check Run open, you should post it prior to conversion or you may reset it up again in Adagio Payables 9.3C.

Adagio Payables 9.3C requires compatibility upgrades or Service Packs to several other Adagio modules. See the list above and check the compatibility chart. Do not install Payables 9.3C until you are certain you have all the compatibility releases required at your site available to be installed. This includes third-party products from Adagio Developer Partners that interface to Adagio Payables. You must check with the developer of the product or your Adagio dealer to be certain you can install Payables 9.3C.

Adagio Payables 9.3C requires a database conversion from earlier versions. You can convert your database at any time. To start the conversion, open your current database for the first time in Payables 9.3C. A warning is displayed indicating the database will be converted and a backup must be made. The program allows you to make a backup before proceeding with the conversion if you have not already done so.

The conversion to 9.3C could take several minutes or longer for large databases on a LAN where the data is on a network drive. For very large databases, you may want to copy your database to a local machine, convert the data and then copy it back. We strongly recommend you contact your Adagio dealer or consultant for assistance with this procedure and make a backup before proceeding.

Payables 9.3C supports multiple EFT providers. If you have Adagio EFT installed the conversion will move the EFT configuration information in the Company Profile to an EFT Provider record. The conversion will prompt you for an EFT Code to use for this Provider record. It will also allow you to select a Bank Code to assign this provider to. If you prefer, this assignment can be made manually later.

### After converting a database to 9.3C, it cannot be used with earlier versions.

When you open a database for a prior version for the first time the program asks if you want to enable the new ExcelDirect Printing feature for all users for the company. If you say 'No', the option can be manually enabled at a later time.

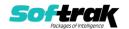

Payables 9.3C installs an updated version of the AdagioPDF driver. The updated driver name is AdagioV3PDF and will appear in Windows Control Panel, Devices and Printers. Payables 9.3C also installs an updated version of the Crystal Reports runtime engine. These updates require a workstation install on each station that runs Payables if these updates have not already been installed for another Adagio module. To run the workstation install, start Adagio Payables at each workstation and the workstation install will be automatically started if required. Note: If you are updating multiple applications at the same time, it may be faster to run the All Workstation install to update all applications at once on the station.

Recurring batches from prior versions are converted to Archive Invoices batches for 9.3C.

Recurring batch files with spaces in the Archive batch name cannot be converted. If you have recurring batches with spaces you need to correct this before installing 9.3C and converting your data. Create an invoice batch from the recurring batch in your current version of Payables, then archive that batch to a new name without spaces, and finally delete the original batch with spaces. Or rename the recurring batch files in the data folder. Filenames are APRHnnnn.dat and APRDnnnnn.dat, where "nnnnn" is the archive batch name (must not contain spaces) and .dat is extension for your company data files.

If recurring batches contain transactions for vendors that have been deleted, the Data Integrity Check (DIC) will report an error similar to "Invoice batch 1 entry 1 has an invalid vendor code ABC123." Whereas in prior versions no errors were reported because the DIC did not check recurring batches. These errors must be fixed manually by deleting the entry in the archive batch or deleting the archive batch entirely if it is not needed. You may find you have archive batches created from old recurring batches that have not been used for a long time and are no longer needed. The 'Date Created' and 'Date Last Edited' fields for archive batches are set to the file date of the recurring batch files in your prior version. Add these fields to the archive batches grid to show how old they are and help you determine if they can be deleted.

Running the Delete Inactive Vendors function or deleting vendors may also cause these errors to be reported in archived batches.

Payables 9.3C includes several new features that affect the BankRec interface. BankRec supports the new 'Taxable Purchase' option in Distributions when entering payments for vendors. This option calculates the tax amount payable on the taxable amount of an invoice for you automatically. BankRec does not yet include support for the new Recoverable tax feature. To use this feature enter payments in Payables rather than BankRec. BankRec does not yet support Accounting Dates. However, for Payables checks the Accounting Date from Payables will be used as the Check Date in BankRec.

**Upgrading from 8.1E and 8.1F** 

**Upgrade Complexity:** 

Difficult •

These Release Notes do not cover upgrading from these versions. If you are upgrading to 9.3C from these versions, **before installing the upgrade**, it is very important to review this information in the 9.2B Release Notes on Softrak's website. You may also review the information in the Readme Help file.

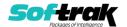